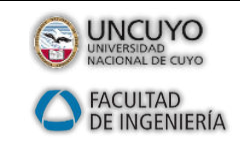

## *CONCEPCION Y FABRICACION ASISTIDA POR COMPUTADORAS*

Docentes: Ing. S. M. Lazo William Alfaro Ojeda Año 2017

*Ejercicio 3 (propuesto) CAM Express*

#### *INDICE*

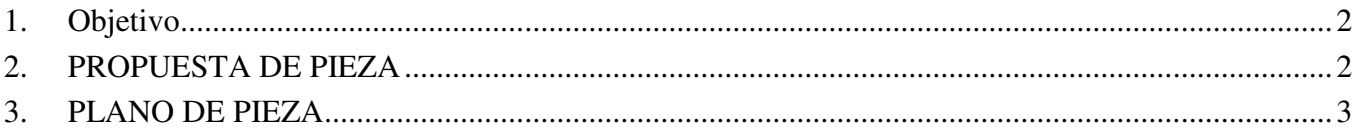

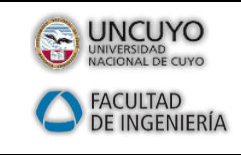

*Ejercicio 3 (propuesto) CAM Express*

### <span id="page-1-0"></span>**1. Objetivo**

En este ejercicio, efectuaremos una nueva propuesta para el fresado de una pieza, donde se partirá de un dibujo realizado con un software de 3D. El objetivofundamental es practicar con los contenidos que ya se han visto anteriormente. Sin embargo, en estaocasión, la elección de los procesos de mecanizado y de las herramientas, quedan yaen manos del alumno.

# <span id="page-1-1"></span>**2. PROPUESTA DE PIEZA**

En la propuesta de pieza se ha optado por el fichero CAD denominado: Ejercicio\_3\_propuesto.par.

Recuérdese que tras escoger la opción Abrir, aparecerá una ventana flotante desde donde propone la carga de ficheros de extensión \*.prt de CAM Express por defecto.Sin embargo, en esta ocasión abriremos la ventana desplegable con todos los tipos deficheros que se pueden abrir (y sus correspondientes extensiones), entre los que seencuentran los citados ficheros de extensión \*. p.

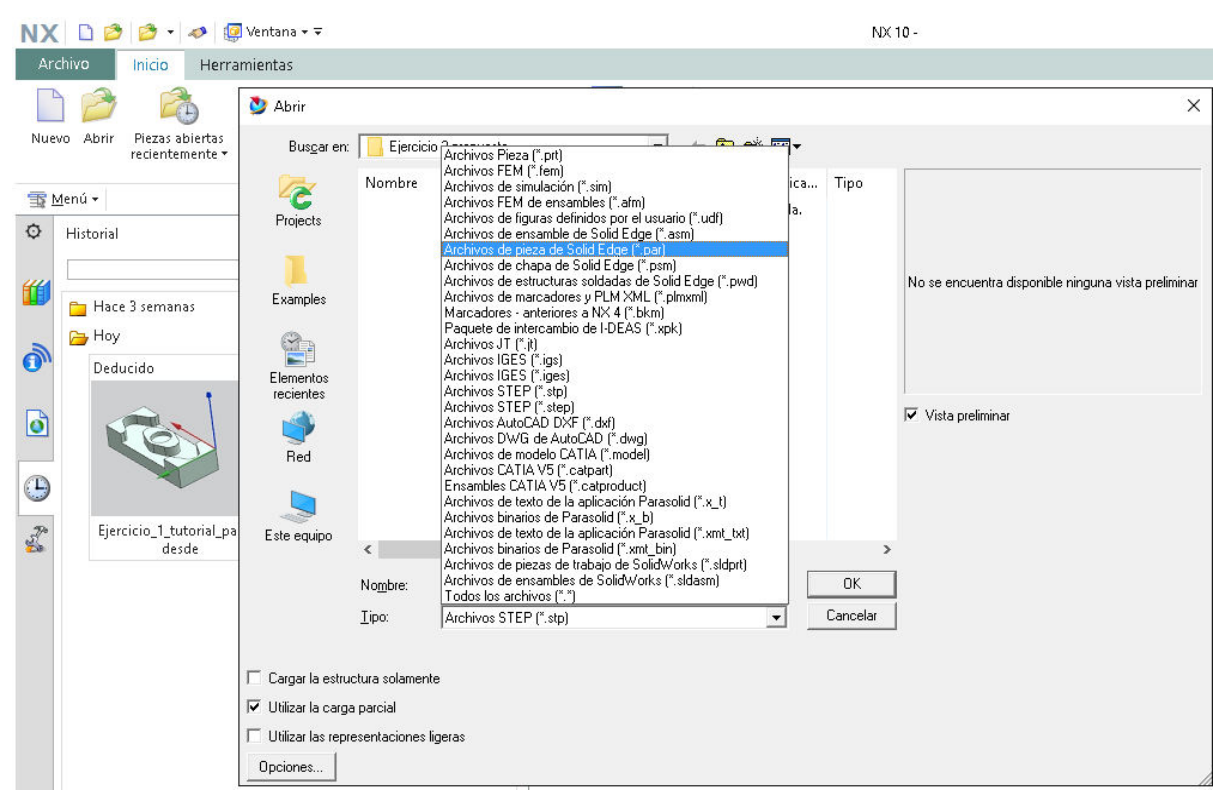

**Figura 2.1.** 

En la siguiente imagen podemos ver precisamente una vista isométrica de la pieza amecanizar. Como puede comprobarse se aprecian una serie de líneas verticales que pueden darla impresión de ser aristas, pero en realidad únicamente sirven paradelimitar cada una de las superficies creadas (aunque éstas sean tangentes) …

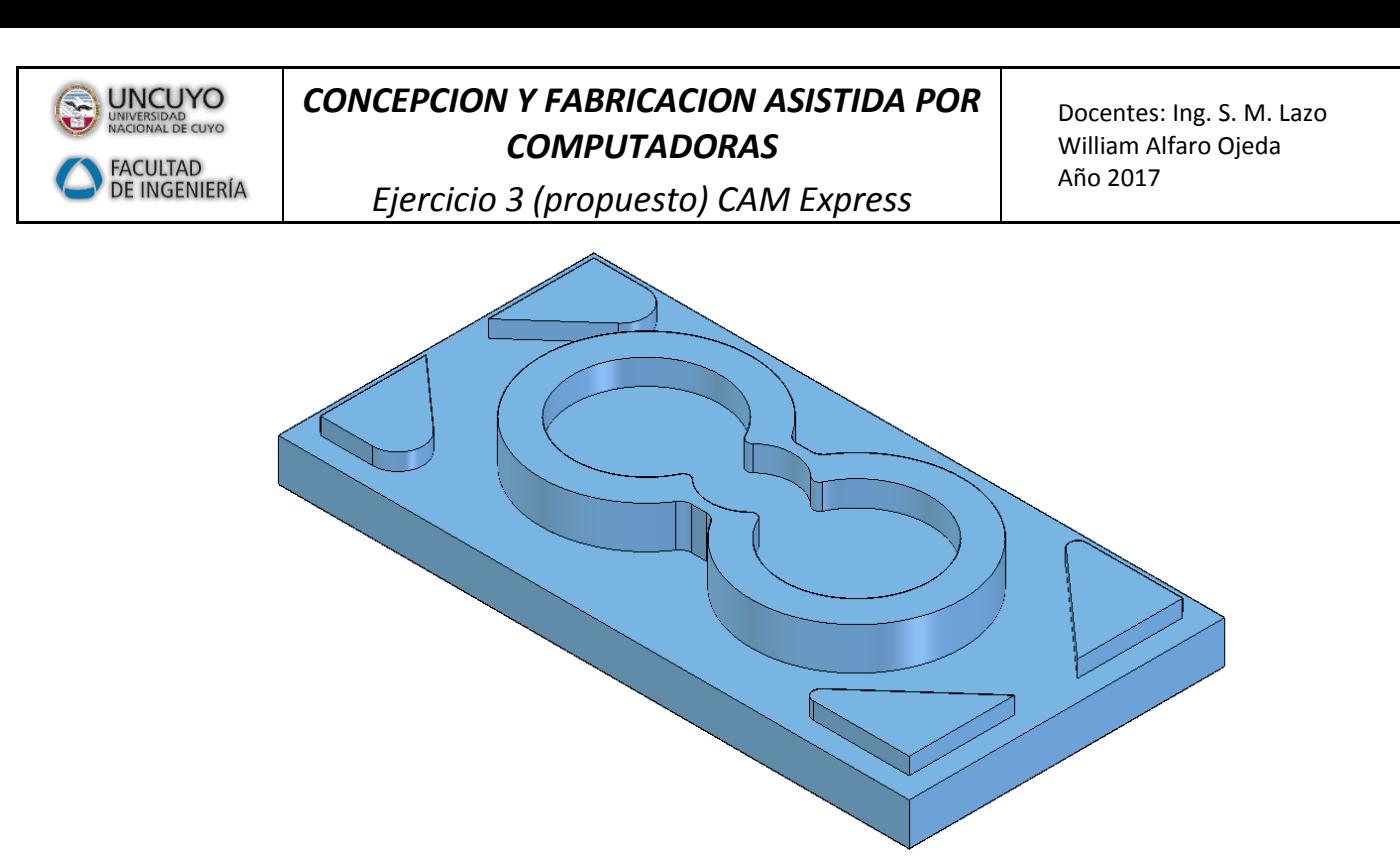

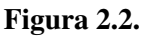

A continuación, puede observarse una vista sin las citadas líneas, que indudablementesiempre ofrecerá una imagen más próxima a la visualización real de la pieza.

Sin embargo, resulta más difícil apreciar adecuadamente las diferentes superficies (seha rotado la pieza para poder resaltar las sombras y crear así sensación de volumen).

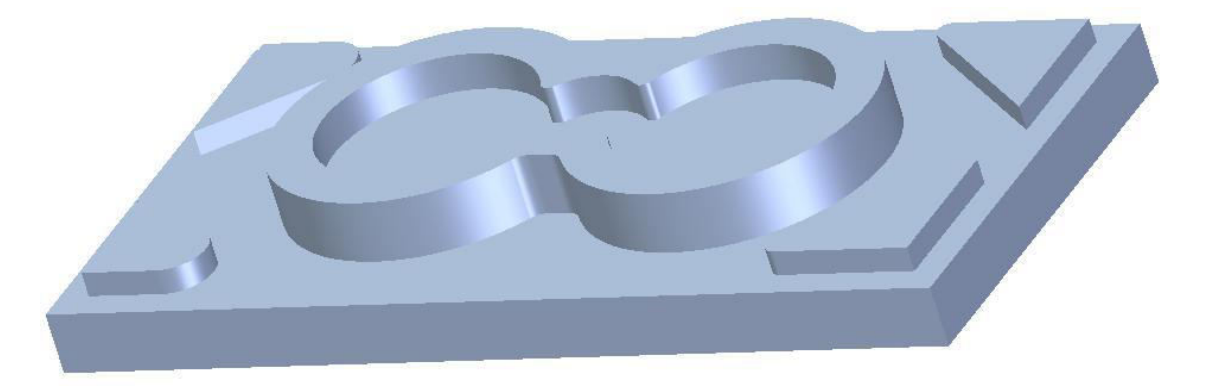

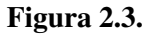

# <span id="page-2-0"></span>**3. PLANO DE PIEZA**

En el plano de la pieza, a continuación, podremos analizar parte de las medidas queposee la pieza. Básicamente servirá para elegir ciertos parámetros (se podrá variar los parámetros a su gusto o conforme lo que considere oportuno).

**NOTA**: obsérvese que la acotación del siguiente plano sólo incluye lascotas estrictamente necesarias para que se pueda elegir las herramientas adecuadamente. A modo de ejemplo, saber las profundidades que alcanza la pieza ayudará a determinar las profundidades de pasada. Saber lasdistancias entre islas o los anchos de los vaciados, ayudará a determinartambién los diámetros de herramienta adecuadamente.

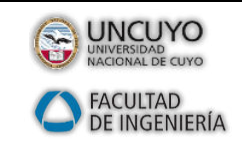

# *CONCEPCION Y FABRICACION ASISTIDA POR COMPUTADORAS*

*Ejercicio 3 (propuesto) CAM Express*

Docentes: Ing. S. M. Lazo William Alfaro Ojeda Año 2017

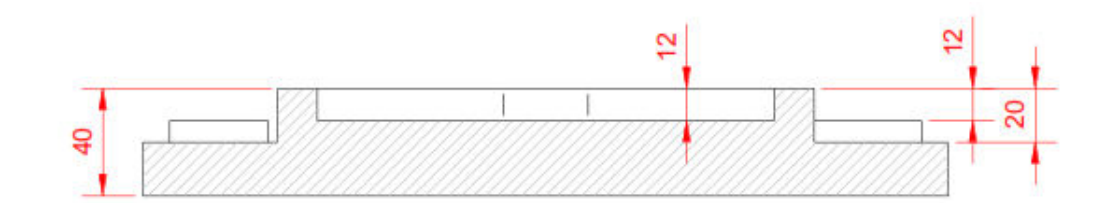

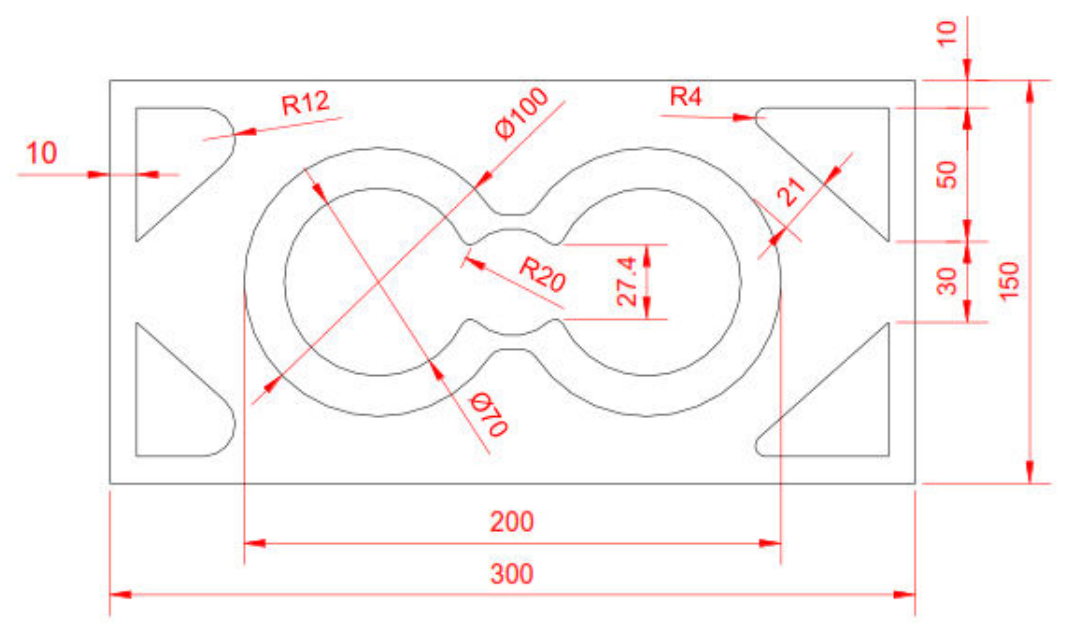

**Figura 2.4.**